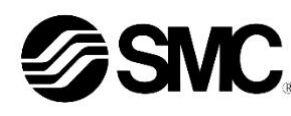

# **Betriebsanleitung**

# **Durchflussregler für Druckluft**

**Serie IN502-44-# / IN502-45-# / IN502-46-#** 

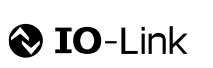

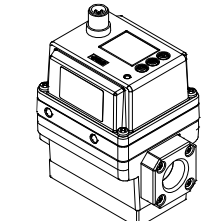

Diese Sicherheitshinweise sollen vor gefährlichen Situationen und/oder Sachschäden schützen. In diesen Hinweisen wird der Grad der potenziellen Gefährdung mit den Kennzeichnungen "Achtung", "Warnung" oder "Gefahr" bezeichnet.

Die bestimmungsgemäße Verwendung des Durchflussreglers ist die Überwachung und Anzeige von Durchflussinformationen mit der optionalen Verbindung an die IO-Link-Kommunikation.

Sie alle sind wichtige Vorschriften für die Sicherheit und müssen zusätzlich zu den internationalen Normen (ISO/IEC)<sup>\*1)</sup> und anderen Sicherheitshinweisen beachtet werden.

## **1 Sicherheitshinweise**

\*1) ISO 4414: Fluidtechnik – Allgemeine Regeln und sicherheitstechnische Anforderungen an Pneumatikanlagen und deren Bauteile. ISO 4413: Fluidtechnik – Allgemeine Regeln und sicherheitstechnische Anforderungen an Hydraulikanlagen und deren Bauteile

IEC 60204-1: Sicherheit von Maschinen – Elektrische Ausrüstung von Maschinen. Teil 1: Allgemeine Anforderungen

ISO 10218-1: Industrieroboter – Sicherheitsanforderungen – Teil 1: Roboter • Weitere Informationen finden Sie im Produktkatalog, in der Betriebsanleitung

- und in den Sicherhinweisen beim Umgang mit SMC-Produkten. • Bewahren Sie diese Betriebsanleitung für spätere Einsichtnahme an
- einem sicheren Ort auf.

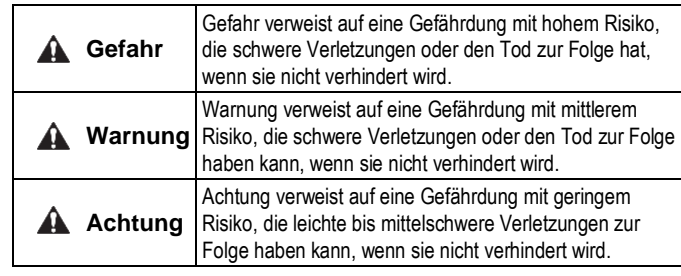

## **Warnung**

- **Stellen Sie stets sicher, dass alle relevanten Sicherheitsgesetze und -normen erfüllt werden.**
- Alle Arbeiten müssen von einer qualifizierten Person in sicherer Art und Weise sowie unter Einhaltung der nationalen Vorschriften durchgeführt werden.
- Dieses Produkt ist der Klasse A zugeordnet und ist dementsprechend für die Verwendung in Industriebereichen vorgesehen. In anderen Umgebungen ist die Einhaltung der elektromagnetischen Verträglichkeit aufgrund von leitungsgebundenen oder strahlungsbezogenen Störungen möglicherweise nicht gegeben.
- Siehe Betriebsanleitung auf der SMC-Website (URL: [https://www.smcworld.com\)](https://www.smcworld.com/) für weitere Sicherheitshinweise.
- Kundenspezifische Sonderprodukte (-X) haben möglicherweise andere als die in diesem Abschnitt gezeigten technischen Daten. Wenden Sie sich für spezifische Zeichnungen bitte an SMC.

## **1 Sicherheitshinweise (Fortsetzung)**

# **Achtung**

1. Berücksichtigen Sie bei der Auswahl der Ausrüstung sorgfältig die Anwendung, die erforderlichen technischen Daten und die Betriebsbedingungen (Medium, Druck, Durchfluss, Filtration und Umgebung) und stellen Sie sicher, dass Sie den Spezifikationsbereich nicht überschreiten. 2. Dieses Produkt ist für die gängigen Anwendungsformen in der verarbeitenden Industrie vorgesehen. Es ist daher nicht vorgesehen, das Produkt für Anwendungen zu verwenden, die den menschlichen Körper direkt oder indirekt beeinflussen können.

ÜBERSETZUNG DER ORIGINALBETRIEBSANLEITUNG

> 3. Wenn das Produkt als Druckluftgebläse für Nahrungsmittel verwendet wird, installieren Sie einen geeigneten Filter, um Fremdkörper in der Druckluft für den Ausblasimpuls zu entfernen. (Siehe das folgende Beispiel eines Pneumatikschaltkreises.)

4. Für das Produkt wird keine Qualitätssicherung in Bezug auf die Hygiene bei Nahrungsmitteln und medizinischen Behandlungen durchgeführt.

Das Produkt wird in derselben Produktionslinie hergestellt, in der auch andere Produkte aus anderen Materialien produziert werden. In seltenen Fällen können einige dieser Materialien als Rückstände gefunden werden. 5. Verwendetes Nahrungsmittelfett

- Medienberührende Teile: NSF H1-Schmierfett
- Nicht medienberührende Teile: NSF H1-Schmierfett oder Fett, das nicht der NSF H1-Klasse entspricht

6. Das Fett, das in den Magnetventilen des Produkts verwendet wird, ist kein Fett für Nahrungsmittel.

Aus der Magnetventil-Entlüftung kann Fett aus dem Produkt austreten. Leiten Sie es bei Bedarf nach außen ab.

7. Das Produkt erzeugt Partikel durch den Verschleiß von gleitenden Teilen im Inneren. Wenn das Produkt als Druckluftgebläse verwendet wird, installieren Sie einen geeigneten Filter am Ausgang des Produkts, um zu verhindern, dass Fremdkörper in den ausgangsseitigen Bereich gelangen. Die Filter müssen regelmäßig inspiziert und gemäß der Betriebsanleitung gewartet werden, und das Element muss ausgewechselt werden.

8. Spülen Sie die Rohrleitungen vor der ersten Verwendung des Produkts aus. Wenn Rohrleitungen usw. angeschlossen werden, muss zudem vor der ersten Verwendung des Produkts eine Luftspülung (Ausblasimpuls) durchgeführt werden, um die Auswirkungen der beim Anschluss erzeugten Schmutzpartikel usw. zu verringern. Das Spülen der Leitung ist auch erforderlich, um Verunreinigungen zu beseitigen, die bei der Installation von Rohrleitungen entstehen. Stellen Sie daher sicher, dass Sie vor der Inbetriebnahme des Systems eine Spülung durchführen.

# **2 Technische Daten 2 Technische Daten (Fortsetzung)**

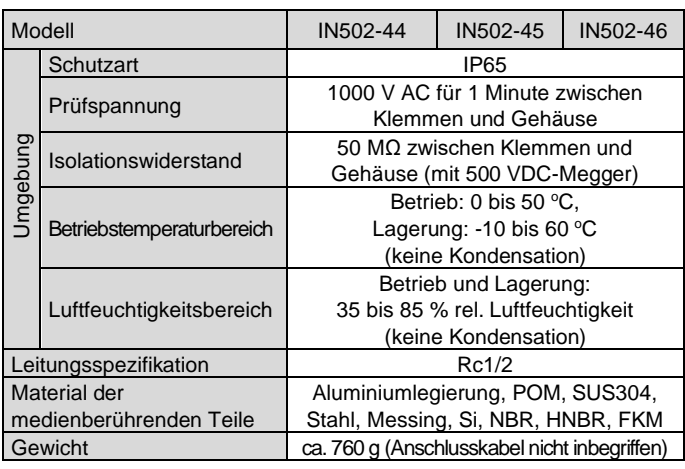

## **2.1 Technische Daten IO-Link (für Modelle mit IO-Link)**

# **3 Bezeichnung und Funktion der Teile**

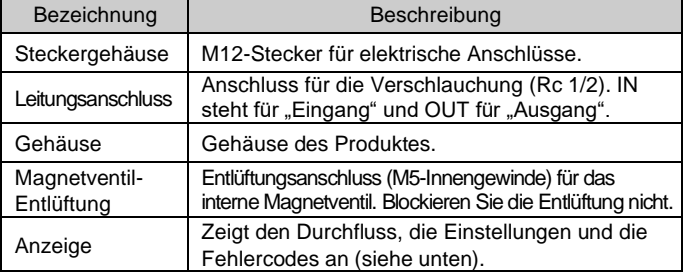

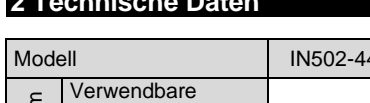

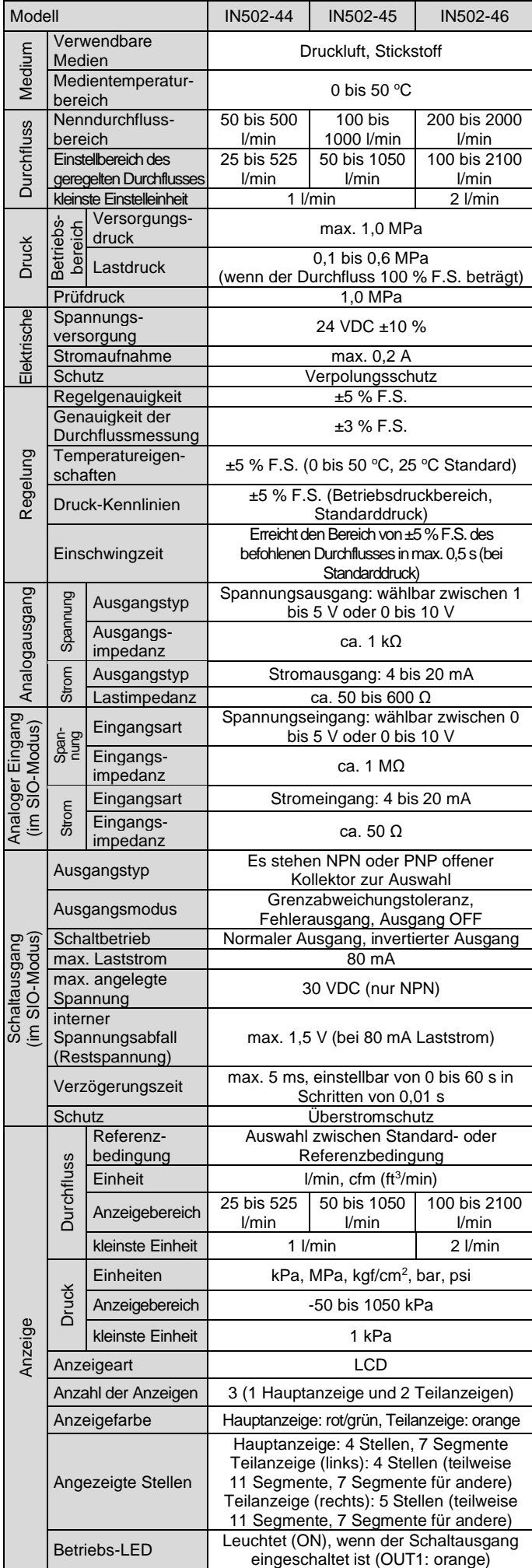

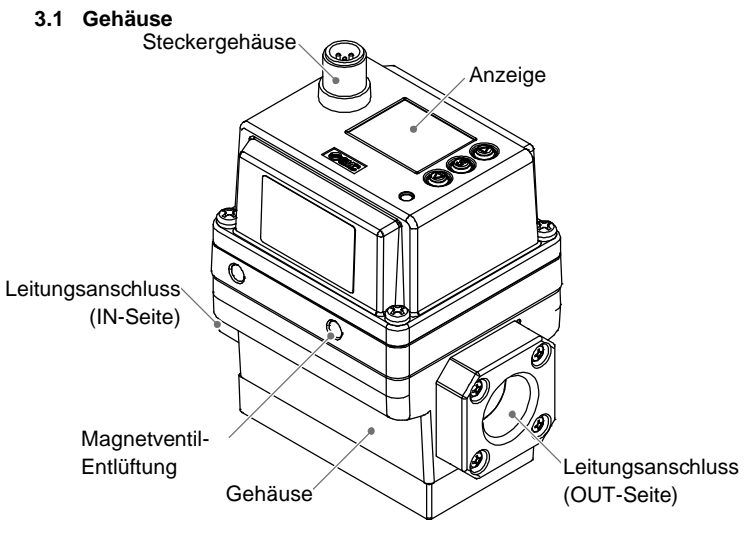

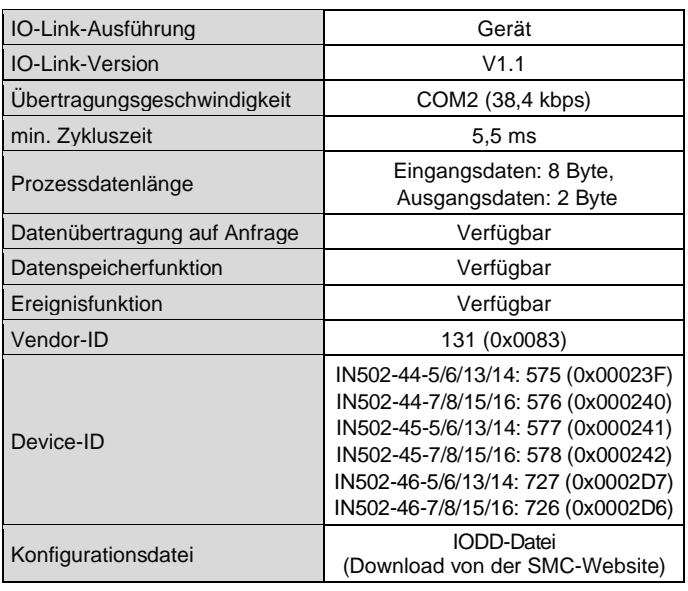

#### Pneumatikschaltkreis eines Druckluftgebläses für Nahrungsmittel (Beispiel)

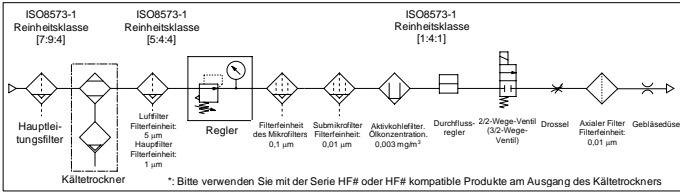

#### IN502-TF222-147DE-B

# **3 Bezeichnung und Funktion der Teile (Fortsetzung)**

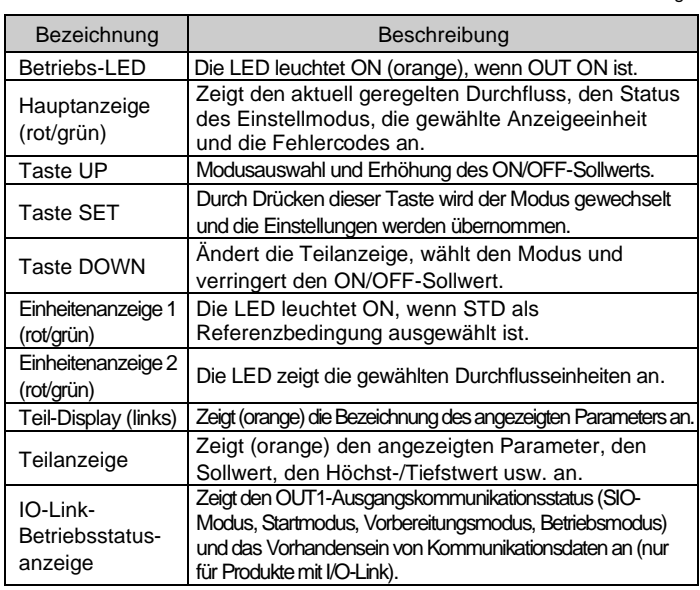

• In der Betriebsanleitung auf der SMC-Website (URL[: https://www.smcworld.com\)](https://www.smcworld.com/) finden Sie weitere Einzelheiten zum Betrieb und Display der IO-Link-Status-Betriebsanzeige.

## **4 Installation**

## **4.1 Installation**

## **Warnung**

- Das Produkt darf erst installiert werden, nachdem die Sicherheitshinweise gelesen und verstanden worden sind.
- Verwenden Sie das Produkt innerhalb des angegebenen Betriebsdruck- und Temperaturbereichs.

#### **4.2 Umgebung**

## **Warnung**

Die Informationen zu den Befestigungsbohrungen und Außenabmessungen finden Sie in der Betriebsanleitung auf der SMC-Website (URL[: https://www.smcworld.com\)](https://www.smcworld.com/)

- Nicht in Umgebungen verwenden, in denen korrosive Gase, Chemikalien, Salzwasser oder Dampf vorhanden sind.
- Das Produkt nicht in Umgebungen einsetzen, in denen es kontinuierlich Wasser- oder Ölspritzern ausgesetzt ist.
- Nicht in Umgebungen einsetzen, in denen Explosionsgefahr besteht.
- Das Produkt nicht direktem Sonnenlicht aussetzen. Eine geeignete Schutzabdeckung verwenden.
- Nicht an Orten verwenden, die stärkeren Vibrationen und Stoßkräften ausgesetzt sind als in den technischen Daten angegeben.
- Nicht an Orten einsetzen, an denen es Strahlungswärme ausgesetzt ist, die zu höheren Temperaturen führen könnte als in den technischen Daten angegeben.
- Nicht in Umgebungen einsetzen, in denen Spannungsspitzen auftreten.
- Fremdkörper, wie Drahtreste, dürfen nicht in das Produktinnere gelangen.

## **4.3 Montage**

- Das Produkt nie auf einer Fläche montieren, die als Trittfläche dient.
- Montieren Sie das Produkt nicht verkehrt herum.
- Montieren Sie das Produkt so, dass das Medium in die durch den Pfeil an der Seite des Gehäuses angegebene Richtung fließt.
- Wenn der EXH-Anschluss des Magnetventils Wasser oder Staub ausgesetzt sein könnte, schließen Sie eine Steckverbindung und einen Schlauch (separat erhältlich) an und führen Sie den Schlauch an einen sicheren Ort, an dem er nicht durch Wasser oder Staub beeinträchtigt wird.

## **4 Installation (Fortsetzung)**

Siehe Betriebsanleitung auf der SMC-Website (URL: [https://www.smcworld.com\)](https://www.smcworld.com/) für weitere Details zur Schaltereinstellung.

- Montieren Sie das Produkt mit 4 Schrauben, die für das Produkt geeignet sind, mit dem erforderlichen Anzugsdrehmoment.
- Passende Schraube: M5, Anzugsdrehmoment: 3 Nm ±10 %
- Die Schrauben müssen kundenseitig bereitgestellt werden.

#### **4.4 Leitungsanschluss**

#### **Achtung**

- Entfernen Sie vor jedem Leitungsanschluss unbedingt Späne, Kühlschmiermittel, Staub usw.
- Stellen Sie sicher, dass bei der Installation von Leitungen und Verbindungen kein Dichtungsmaterial in den Anschluss gelangt.
- Ziehen Sie den Leitungsanschluss mit dem richtigen Anzugsdrehmoment an: 20 bis 25 Nm
- Wird das Anzugsdrehmoment überschritten, kann das Produkt beschädigt werden.
- Bei einem unzureichenden Anzugsdrehmoment können sich die Anschlussgewinde und Befestigungselemente lockern.
- Sicherstellen, dass nach dem Leitungsanschluss keine Leckage vorliegt.
- Wenn Sie eine Steckverbindung anbringen, muss das Anbauteil mit einem Schraubenschlüssel festgehalten werden. Wird der Schraubenschlüssel

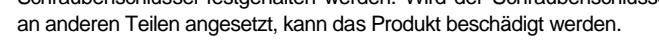

# **5 Verdrahtung**

#### **5.1 Verdrahtung**

#### **Achtung**

- Die Anschlussarbeiten bei ausgeschalteter Spannungsversorgung vornehmen.
- Verwenden Sie für die Verdrahtung des Produkts eine separate Leitung. Wenn Drähte und Kabel zusammen mit Netz- oder Hochspannungskabeln verlegt werden, kann es zu Fehlfunktionen aufgrund von Störungen kommen.
- Bei Verwendung eines handelsüblichen Schaltnetzteils die FG-Klemme erden. Wird das handelsübliche Schaltnetzteil an das Produkt angeschlossen, so werden die Schalter-Störsignale überlagert und die Produktspezifikationen können nicht mehr erfüllt werden. Dies kann durch das Einsetzen eines Störschutzfilters (Netzfilter, Ferritelement) zwischen den Schaltnetzteilen verhindert werden oder indem das Schaltnetzteil an die Spannungsversorgung der Serie angeglichen wird.

## **5 Verdrahtung (Fortsetzung)**

#### **5.2 Anbringen/Entfernen des Anschlusses**

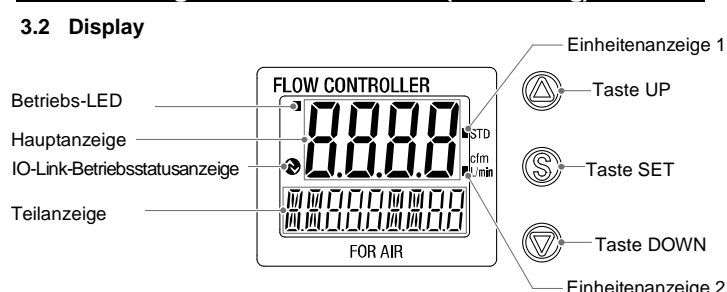

- Richten Sie den M12-Stecker für das Anschlusskabel auf die Nut des Steckers am Controller aus und stecken Sie ihn gerade hinein. Drehen Sie den gerändelten Abschnitt im Uhrzeigersinn. Der Anschluss ist abgeschlossen, sobald der gerändelte Abschnitt vollständig festgezogen ist. Sicherstellen, dass der Stecker nicht lose ist.
- Beim Entfernen des Steckers lösen Sie den gerändelten Abschnitt und ziehen den Stecker gerade heraus.

#### **Stiftbelegung des Steckers**

#### **Bei Verwendung als Schaltausgangsgerät**

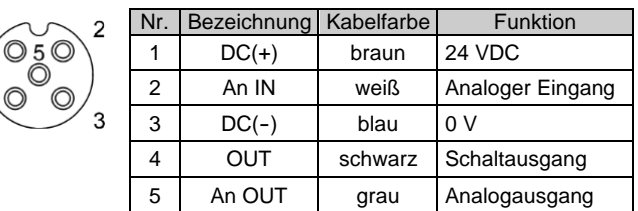

#### **Bei Verwendung als IO-Link-Gerät**

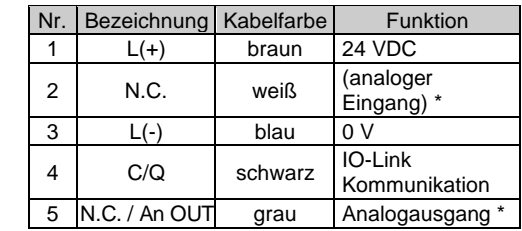

\*: Schließen Sie die Pins 2 und 5 nicht an den IO-Link-Master an.

#### **6 Überblick über die Einstellungen**

## **Spannungsversorgung einschalten**

# **7 Ersteinstellung**

- Konfigurieren Sie die Referenzbedingung, die Druck-Anzeigeeinheit und den PNP/NPN-Schaltausgang.
- **Referenzbedingung** Für die Standardreferenzbedingung des Durchflusses kann zwischen Standardbedingung oder Normalbedingung gewählt werden. Standardbedingung: Durchfluss umgerechnet in Volumen bei 20 °C und 101,3 kPa (absoluter Druck). Normalbedingung: Durchfluss umgerechnet in Volumen bei 0 °C und 101,3 kPa (absoluter Druck). • **Auswahlfunktion für Einheiten**
- Mit der Funktion zum Umschalten der Anzeigeeinheiten für den Durchfluss können Sie l/min oder cfm (ft 3 /min) als Standardeinheit auswählen. Mit der Funktion zum Umschalten der Anzeigeeinheit für den Druck können Sie kPa, MPa, kgf/cm<sup>2</sup>, bar oder psi als Standardeinheit auswählen. Die Einstellung ist nur bei Modellen mit Funktion zum Umschalten der Anzeigeeinheit möglich.
- **Schaltausgang-Ausführung** Die Funktion des Schaltausgangs kann zwischen PNP- und NPN-Ausgang umgeschaltet werden.

# **8 Funktionsauswahl-Modus**

Drücken Sie im Messmodus die SET-Taste für mindestens 1 Sekunde, aber nicht länger als 3 Sekunden, um [F 0] anzuzeigen.

Der Modus, in dem [F□□] angezeigt wird und Änderungen an den jeweiligen Funktionseinstellungen vorgenommen werden, wird als Funktionsauswahlmodus bezeichnet.

Halten Sie die SET-Taste im Funktionsauswahl-Modus min. 2 Sekunden lang gedrückt, um in den Messmodus zurückzukehren.

Anm.: Einige Funktionen werden bei Modellen mit bestimmten Produktnummern nicht unterstützt. Wird eine Funktion nicht unterstützt oder kann aufgrund anderer Einstellungen nicht gewählt werden, wird [---] auf der Teilanzeige (rechts) angezeigt.

## **8.1 Werkseinstellung**

- Die werkseitige Einstellung ist wie folgt. Wenn diese Einstellungen keine Probleme verursachen, behalten Sie sie bei. Um die Einstellung zu ändern, zum Funktionsauswahl-Modus wechseln.
- [F 0] Referenzbedingung, Druck-Anzeigeeinheit und PNP/NPN-Schaltausgang.

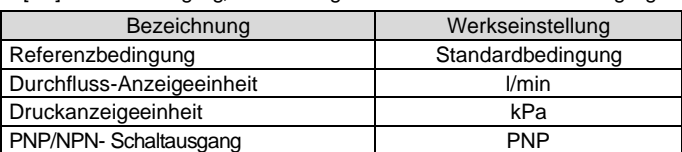

## • [F 1] Einstellung von OUT1

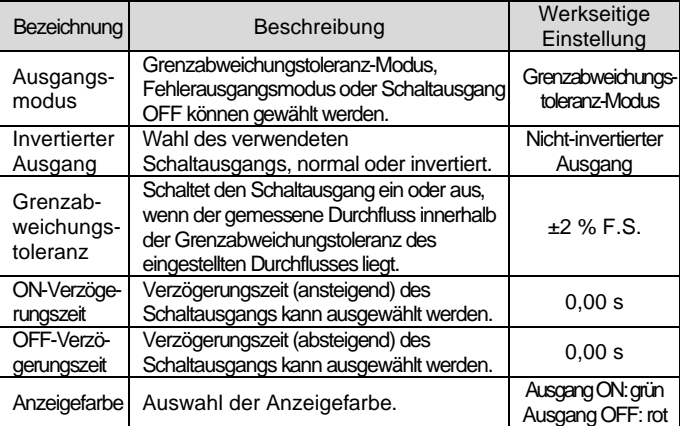

Der Produktcode wird nach Zufuhr der Spannung ungefähr 3 Sekunden lang angezeigt. Danach wird der Messmodus angezeigt. : Die Schaltausgänge sind ca. 0,2 Sekunden nach dem Einschalten der Spannungsversorgung aktiv.

## **[Ersteinstellungen]**

Stellen Sie die Referenzbedingung, die Druck-Anzeigeeinheit und den PNP/NPN-Schaltausgangs ein.

# **[Messmodus]**

In diesem Modus werden die Durchflussregelung sowie der Display-und der Schalterbetrieb in Abhängigkeit von den eingestellten Durchflüssen ausgeführt. Dies ist der Grundmodus, von dem aus je nach Zweck in einen Modus zum Ändern von Einstellungen und anderen Funktionen gewechselt werden kann.

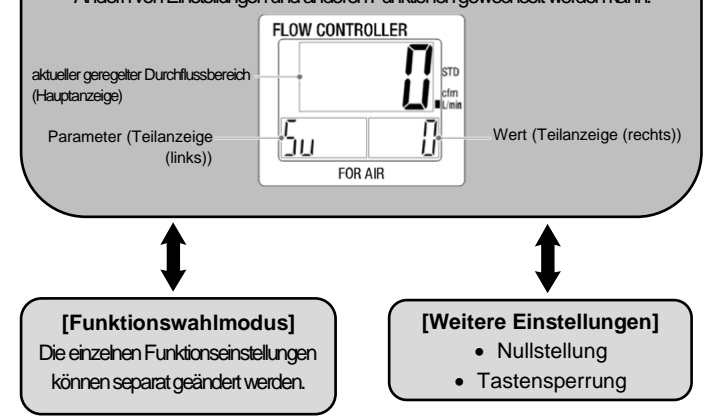

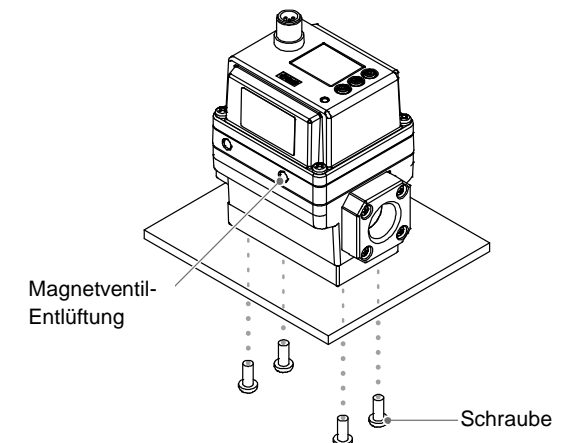

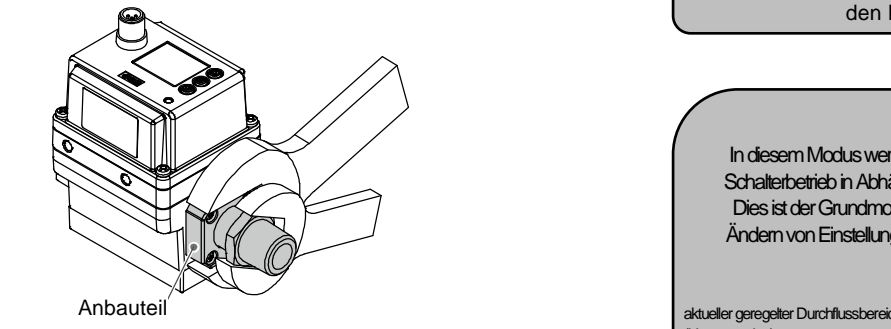

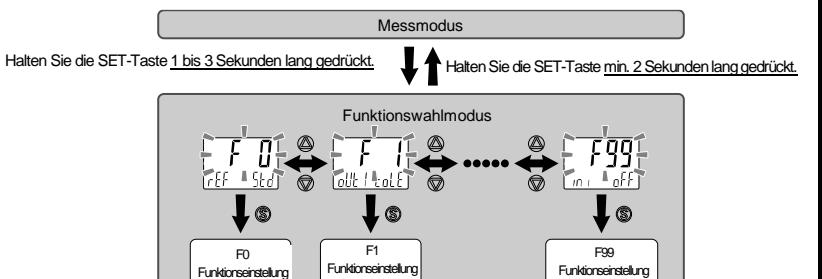

#### IN502-TF222-147DE-B

# **8 Funktionswahlmodus (Fortsetzung)**

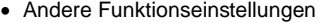

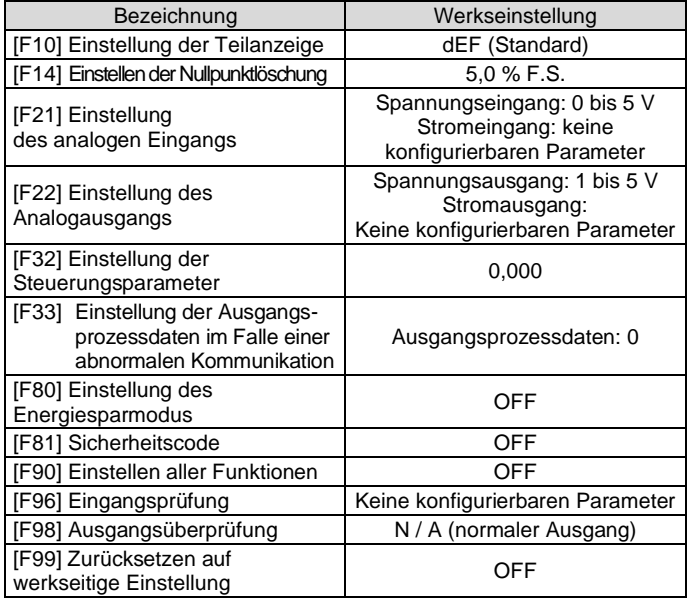

## **9 Weitere Einstellungen**

- **Höchst-/Tiefstwertanzeige**
- **Nullstellung**
- **Tastensperrung**

Für die Einstellung dieser Funktionen siehe Betriebsanleitung auf der SMC-Website (URL: [https://www.smcworld.com\)](https://www.smcworld.com/).

#### **10 Parametereinstellungen für IO-Link**

• **IODD-Datei**

IODD (I/O-Gerätebeschreibung) ist eine Definitionsdatei, die alle erforderlichen Eigenschaften und Parameter bereitstellt, um die Funktionen und die Kommunikation des Gerätes herzustellen. Die IODD enthält die IODD-Hauptdatei und eine Reihe von Bilddateien wie das Logo des Herstellers, Gerätebild und Gerätesymbol. Unten ist die IODD-Dateiliste dargestellt.

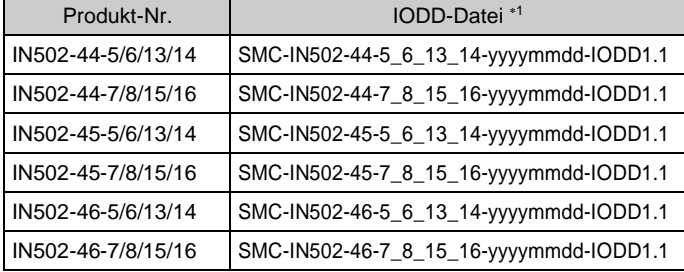

1: "yyyymmdd" gibt das Datum der Dateierstellung an. yyyy steht für das Jahr, mm für den Monat und dd für den Tag.

• Die IODD-Datei kann von der SMC-Website heruntergeladen werden [\(https://www.smcworld.com\)](https://www.smcworld.com/).

## **11 Bestellschlüssel**

Für Einzelheiten zum "Bestellschlüssel" siehe SMC-Website (URL: [https://www.smcworld.com\)](https://www.smcworld.com/).

## **12 Außenabmessungen (mm)**

Die Außenabmessungen finden Sie auf der SMC-Website (URL: [https://www.smcworld.com\)](https://www.smcworld.com/).

## **13 Fehlersuche**

## **13.1 Fehleranzeige**

URL: [https://www.smcworld.com](https://www.smcworld.com/) (Weltweit) [https://www.smc.eu](https://www.smc.eu/) (Europa) SMC Corporation, 4-14-1, Sotokanda, Chiyoda-ku, Tokyo 101-0021, Japan Die Angaben können ohne vorherige Ankündigung durch den Hersteller geändert werden

Kann der Fehler trotz der oben aufgeführten Maßnahme nicht beseitigt werden oder werden andere Fehler als die genannten angezeigt, wenden Sie sich bitte an SMC.

# **14 Wartung**

#### **14.1 Allgemeine Wartung**

## **A** Achtung

- Die Nichtbeachtung dieser Anweisungen kann Fehlfunktionen des Produkts und Schäden am Gerät oder an der Anlage verursachen.
- Druckluft kann bei nicht sachgerechtem Umgang gefährlich sein. • Wartungsarbeiten an Druckluftsystemen dürfen nur von entsprechend
- ausgebildetem Personal vorgenommen werden. • Vor der Durchführung von Wartungsarbeiten muss unbedingt die
- Spannungsversorgung abgeschaltet und der Betriebsdruck unterbrochen werden. Stellen Sie sicher, dass die Druckluft in die Atmosphäre entlüftet wird.
- Nach der Installation und Wartung kann das Produkt an den Betriebsdruck und die Spannungsversorgung angeschlossen und die entsprechenden Funktions- und Leckagetest durchgeführt werden.
- Wenn elektrische Anschlüsse im Zuge von Wartungsarbeiten entfernt werden, sicherstellen, dass diese korrekt wieder angeschlossen werden und dass unter Einhaltung der nationalen Vorschriften die entsprechenden Sicherheitsprüfungen durchgeführt werden.
- Nehmen Sie keine Änderungen am Produkt vor.
- Das Produkt darf nicht demontiert werden, es sei denn, die Anweisungen in der Installations- oder Wartungsanleitung erfordern dies.
- **Zurücksetzen des Produkts bei Stromausfall oder einem unerwarteten spannungsfreien Zustand**

Die Einstellungen des Produkts verbleiben in dem Zustand, der vor dem Stromausfall oder dem spannungsfreien Zustand aktiv war. Auch der Ausgangszustand kann wiederhergestellt werden, wie er vor einem Stromausfall oder einer Abschaltung bestand. Er kann sich jedoch je nach Betriebsumgebung ändern. Überprüfen Sie daher die Sicherheit der gesamten Installation, bevor Sie das Produkt in Betrieb nehmen. Um die Installation präzise auszuführen, warten Sie vor dem Betrieb, bis das Produkt warmgelaufen ist (ca. 10 bis 15 Minuten).

## **15 Nutzungsbeschränkungen**

**15.1 Gewährleistung und Haftungsausschluss/Einhaltung von Vorschriften** Siehe Sicherheitshinweise zur Handhabung von SMC-Produkten.

## **16 Entsorgung des Produktes**

Dieses Produkt darf nicht als gewöhnlicher Hausmüll entsorgt werden. Überprüfen Sie die örtlichen Vorschriften und Richtlinien zur korrekten Entsorgung dieses Produkts, um die Auswirkungen auf die menschliche Gesundheit und die Umwelt zu reduzieren.

## **17 Kontakt**

Siehe www.smcworld.com oder www.smc.eu für Ihren lokalen Händler/Importeur.

# **SMC Corporation**

© 2022 SMC Corporation Alle Rechte vorbehalten. Vorlage DKP50047-F-085N

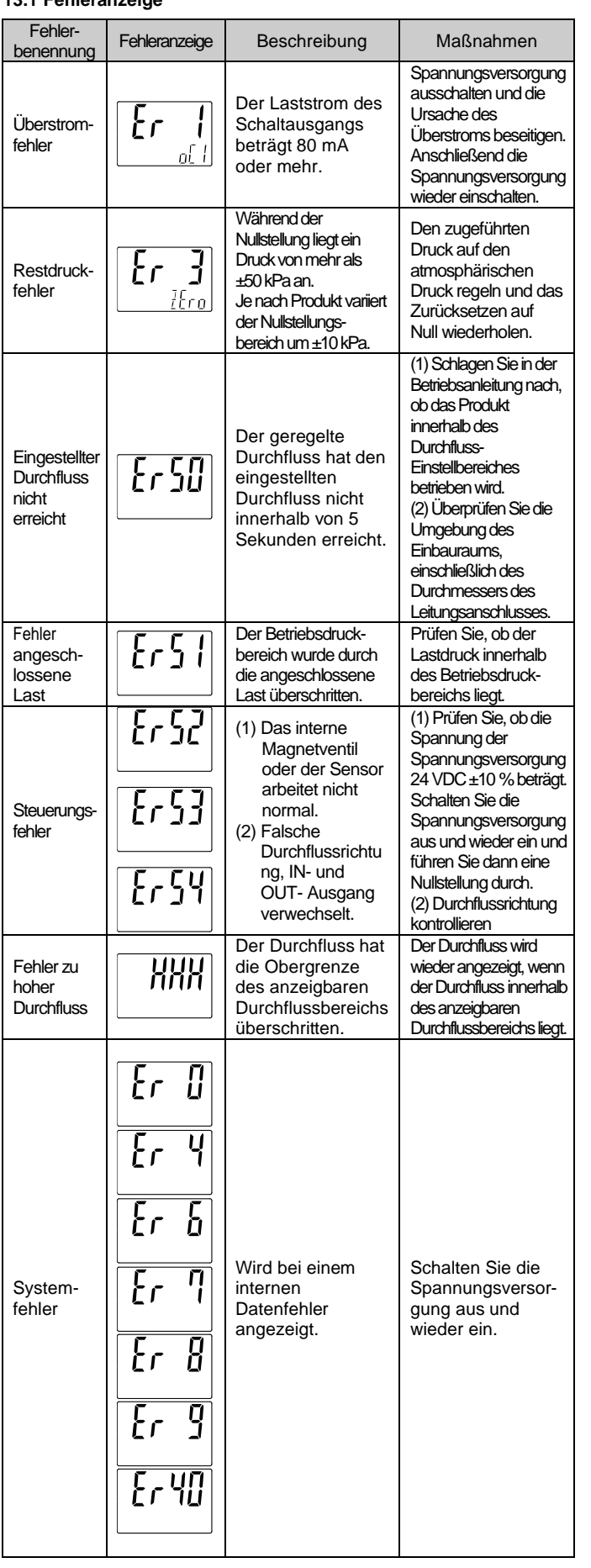